**Siemens PLM** Software Greater China Technical Tips & News Hot Line:800-810-1970

2019-12-27

#### **Siemens PLM Software** 技術技巧及新聞

歡迎流覽《Siemens PLM Software 技術技巧及新聞》,希望它能成為 Siemens PLM Software 技術支援團隊將 Siemens PLM Software 最新產品更新、技術技巧及新聞傳遞給用戶的一種途徑

## **Date: 2019/12/27**

# **Teamcenter Tips**

# **1. AWC Home** 資料夾沒有內容顯示

## 問題:

在一個環境中,登錄 Active Workspace 後,無法顯示 Home 資料夾下的內容

使用者在打開 Home 後,顯示空白,只能從藍色的框架中看到 Home 標籤

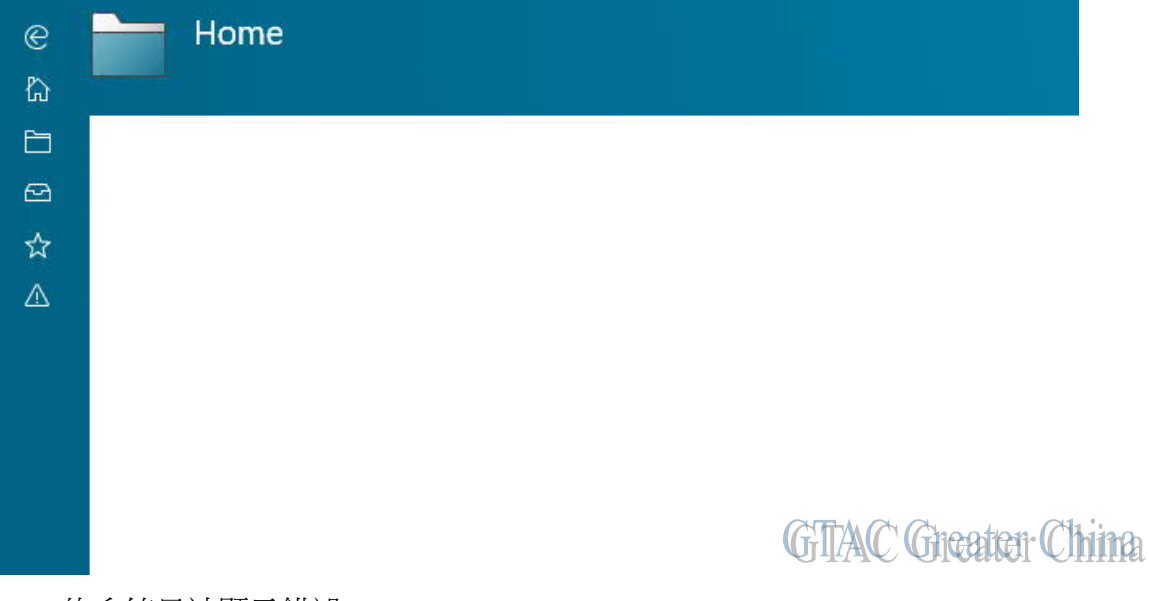

Tcserver 的系統日誌顯示錯誤:

ERROR - ... -9009: error\_-9009 - FSC\_Download error: -9009 NO\_ROUTE\_3{- 1832886855}{volume/logvolume}{00f55dfb7afb92c05db9} - Teamcenter.Organization.sa ...

# 解決辦法**:**

FSC 進程沒有正常運行,修訂 FSC 配置並重啟 FSC 服務.

再次登錄 AWC 後 白色面板問題消失。

可能需要清空用戶端的流覽器的緩存

# **SIEMENS**

**Siemens PLM**<br>Software Greater China Technical Tips & News Hot Line:800-810-1970

2019-12-27

# **2.** 如何配置從 **Teamcenter** 中啟動不同版本的 **NX**

#### 問題**:**

如何配置從 Teamcenter 中啟動不同版本的 NX?

軟體配置:

Product: NX Application: NXMANAGER Version: V12.0.2

## 方法:

需要在 Teamcenter 中配置以下首選項:

#### TC\_NX\_Environments

多值的首選項,包含了多個 NX 的版本環境。

樣例:

NX11 NX12 NX1855

TC\_NX\_Location\_for\_ <NX 環境的名稱>

樣例:

TC\_NX\_Location\_for\_NX11 TC\_NX\_Location\_for\_NX12 TC\_NX\_Location\_for\_NX1855

在用戶設置中,在 NX 環境中選擇啟動的 NX 版本,然後點擊 NX 啟動

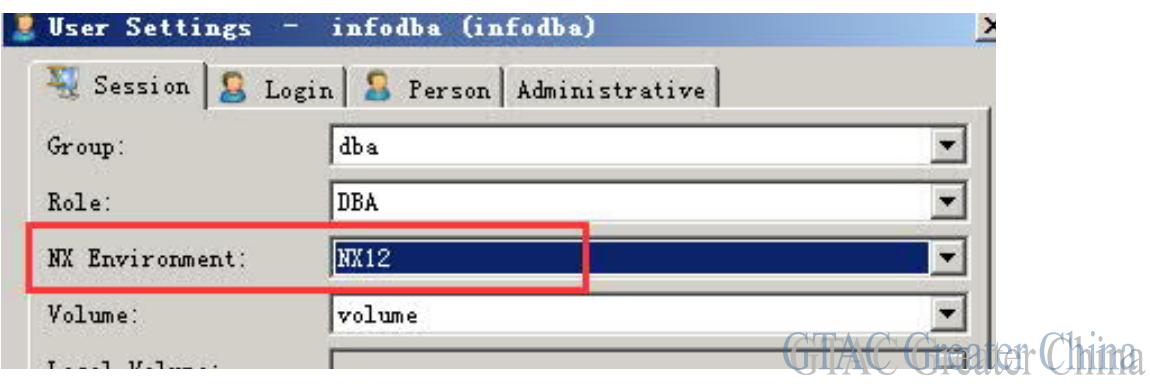

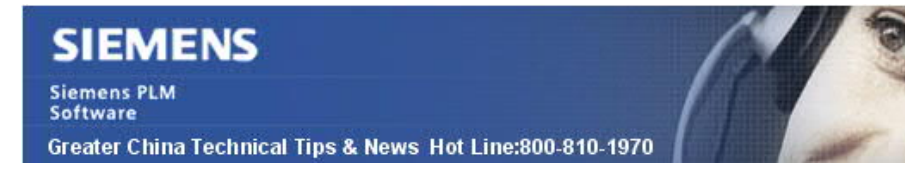

2019-12-27

# **Tecnomatix Tips**

## **3.** 記錄 **eMserver** 的使用者歷史記錄

#### 問題**/**症狀**:**

是否有辦法知道 eMsever 的使用者使用情況, 比如誰使用過, 修改過? 比如 誰做過 checked out 過 node 或者 study, 然後又執行了 check in. 假設某一個 process 是被 2~3 個用使用過的.

## 解決方法**:**

eMserver 中沒有審計機制, 無法跟蹤 node 的修改記錄.

我們只能記錄當使用者 check in 一個新版本的時候的記錄. 我們有 版本管理的命令, 可以 列出一個 porject 是誰發佈的版本. 幫助文件中有關於版本管理的詳細說明.

Greater China ME&S Service Team PRC Helpdesk (Mandarin): 800-810-1970/021-22086635 Taiwan Helpdesk (Mandarin): 00801-86-1970 HK Helpdesk (Cantonese): 852-2230-3322 Global Technical Access Center: http://www.siemens.com/gtac Siemens PLM Software Web Site: http://www.plm.automation.siemens.com Siemens PLM Software (China) Web Site: http://www.plm.automation.siemens.com/zh\_cn/

此e-mail newsletter 僅提供給享有產品支援與維護的Siemens PLM 軟體使用者。當您發現問題或 希望棄訂,請發送郵件至 helpdesk\_cn.plm@siemens.com聯繫,如棄訂,請在標題列中注明"棄 訂"